# **Oracle Banking Account Integration Guide**

# **Oracle Banking Origination Cloud Service**

Release 14.7.1.0.0

**Part Number F86463-01**

September 2023

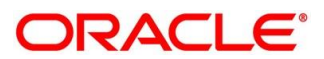

#### **Oracle RDDA Integration Guide**

Oracle Financial Services Software Limited Oracle Park Off Western Express Highway Goregaon (East) Mumbai, Maharashtra 400 063 India

Worldwide Inquiries: Phone: +91 22 6718 3000 Fax: +91 22 6718 3001

https://www.oracle.com/industries/financial-services/index.html

Copyright © 2022, 2023 Oracle and/or its affiliates. All rights reserved.

Oracle and Java are registered trademarks of Oracle and/or its affiliates. Other names may be trademarks of their respective owners.

U.S. GOVERNMENT END USERS: Oracle programs, including any operating system, integrated software, any programs installed on the hardware, and/or documentation, delivered to U.S. Government end users are "commercial computer software" pursuant to the applicable Federal Acquisition Regulation and agencyspecific supplemental regulations. As such, use, duplication, disclosure, modification, and adaptation of the programs, including any operating system, integrated software, any programs installed on the hardware, and/or documentation, shall be subject to license terms and license restrictions applicable to the programs. No other rights are granted to the U.S. Government.

This software or hardware is developed for general use in a variety of information management applications. It is not developed or intended for use in any inherently dangerous applications, including applications that may create a risk of personal injury. If you use this software or hardware in dangerous applications, then you shall be responsible to take all appropriate failsafe, backup, redundancy, and other measures to ensure its safe use. Oracle Corporation and its affiliates disclaim any liability for any damages caused by use of this software or hardware in dangerous applications.

This software and related documentation are provided under a license agreement containing restrictions on use and disclosure and are protected by intellectual property laws. Except as expressly permitted in your license agreement or allowed by law, you may not use, copy, reproduce, translate, broadcast, modify, license, transmit, distribute, exhibit, perform, publish or display any part, in any form, or by any means. Reverse engineering, disassembly, or decompilation of this software, unless required by law for interoperability, is prohibited. The information contained herein is subject to change without notice and is not warranted to be error-free. If you find any errors, please report them to us in writing.

This software or hardware and documentation may provide access to or information on content, products and services from third parties. Oracle Corporation and its affiliates are not responsible for and expressly disclaim all warranties of any kind with respect to third-party content, products, and services. Oracle Corporation and its affiliates will not be responsible for any loss, costs, or damages incurred due to your access to or use of third-party content, products, or services.

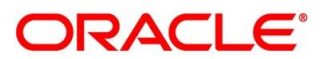

## **Contents**

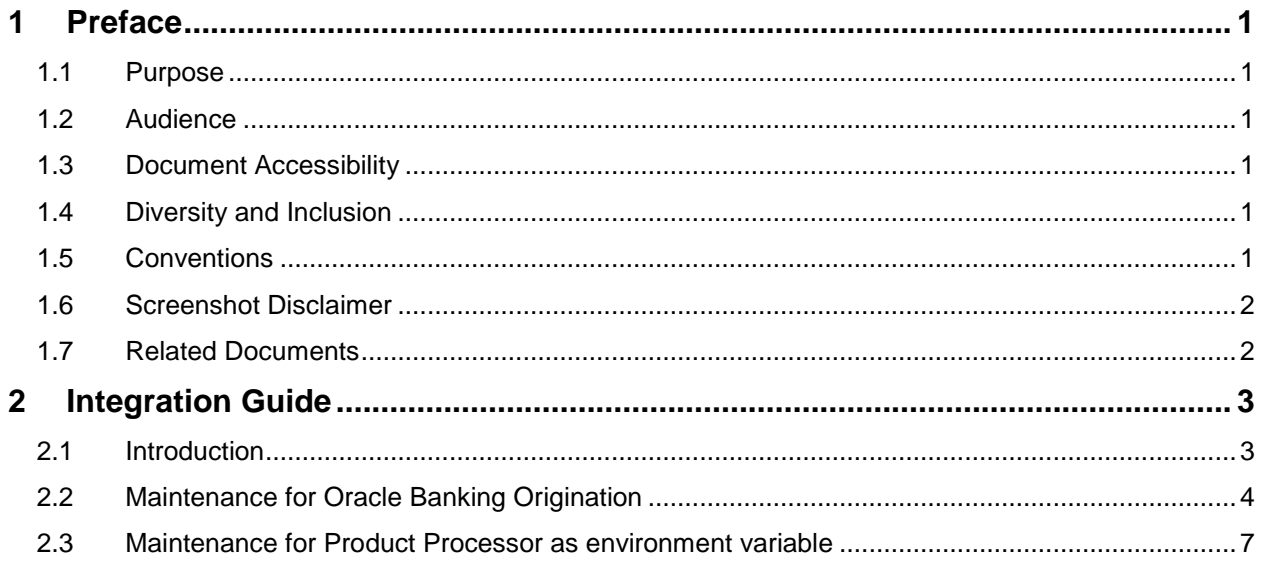

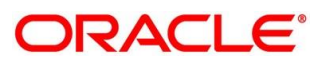

# <span id="page-3-0"></span>**1 Preface**

### <span id="page-3-1"></span>**1.1 Purpose**

This guide is to help with Integration of Oracle Banking Origination Product with Oracle Banking Accounts (OBA) acting as the backend Product Processor.

### <span id="page-3-2"></span>**1.2 Audience**

This guide is primarily intended for the following user/user roles:

#### **Table 1: Audience**

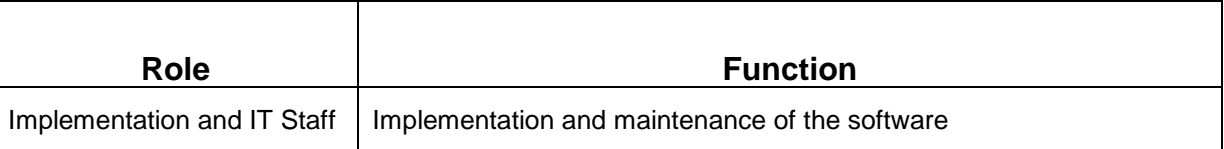

## <span id="page-3-3"></span>**1.3 Document Accessibility**

For information about Oracle's commitment to accessibility, visit the Oracle Accessibility Program website at [http://www.oracle.com/pls/topic/lookup?ctx=acc&id=docacc.](http://www.oracle.com/pls/topic/lookup?ctx=acc&id=docacc)

## <span id="page-3-4"></span>**1.4 Diversity and Inclusion**

Oracle is fully committed to diversity and inclusion. Oracle respects and values having a diverse workforce that increases thought leadership and innovation. As part of our initiative to build a more inclusive culture that positively impacts our employees, customers, and partners, we are working to remove insensitive terms from our products and documentation. We are also mindful of the necessity to maintain compatibility with our customers' existing technologies and the need to ensure continuity of service as Oracle's offerings and industry standards evolve. Because of these technical constraints, our effort to remove insensitive terms is ongoing and will take time and external cooperation.

## <span id="page-3-5"></span>**1.5 Conventions**

The following text conventions are used in this document:

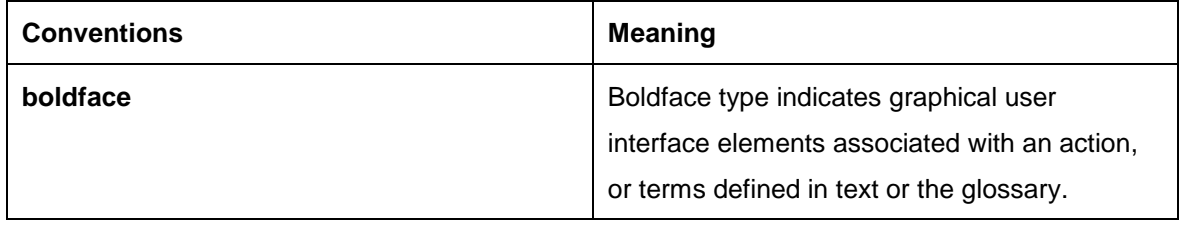

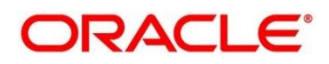

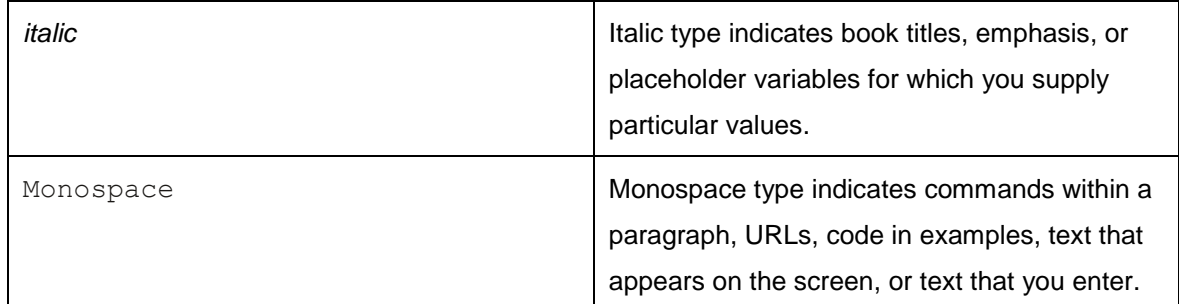

### <span id="page-4-0"></span>**1.6 Screenshot Disclaimer**

Personal information used in the interface or documents is dummy and does not exist in the real world. It is only for reference purposes

### <span id="page-4-1"></span>**1.7 Related Documents**

The related documents are as follows:

- Oracle FLEXCUBE Universal Banking Integration Guide
- Oracle Banking Branch Integration Guide
- Oracle Banking Digital Experience Integration Guide
- Oracle Banking Party Integration Guide
- Oracle Banking Credit Facility Process Management Integration Guide
- Decision Service Integration Guide
- FLEXCUBE Universal Banking-Party Services Integration Guide
- **•** Bureau Integration Service Integration Guide

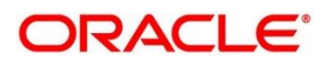

### <span id="page-5-0"></span>**2 Integration Guide**

### <span id="page-5-1"></span>**2.1 Introduction**

You can integrate Oracle Banking Origination with Oracle Banking Accounts acting as the product processor of savings and current accounts through Oracle Banking Routing Hub. This document briefs you about the specific steps needed for integration of these two products and specific maintenances.

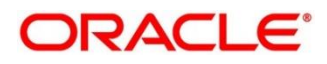

### <span id="page-6-0"></span>**2.2 Maintenance for Oracle Banking Origination**

Maintain Oracle Banking Routing Hub configuration in common core for Oracle OBA.

- 1. From **Home screen,** click **Core Maintenance**. Under **Core Maintenance**, click **Routing Hub**.
- 2. Under **Routing Hub**, click **Service Consumers**.
	- → The **Service Consumers** screen is displayed.

#### **Figure 1: Service Consumer**

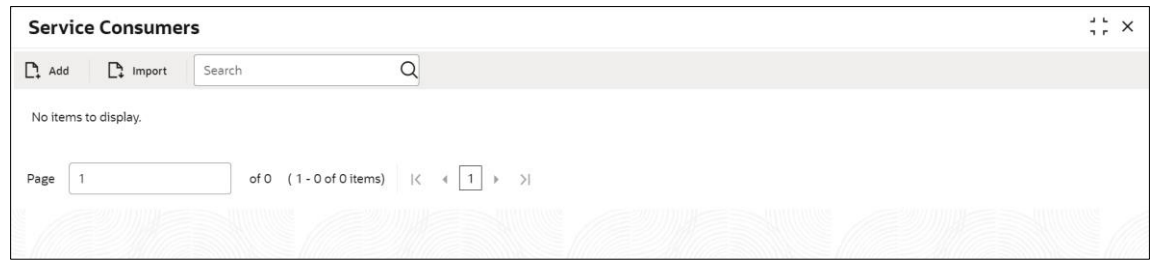

- 3. Click **RPM\_ORIGINATION**.
- 4. Under **RPM\_ORIGINATION**, click **RDDA**.

#### **Figure 2:Service Providers**

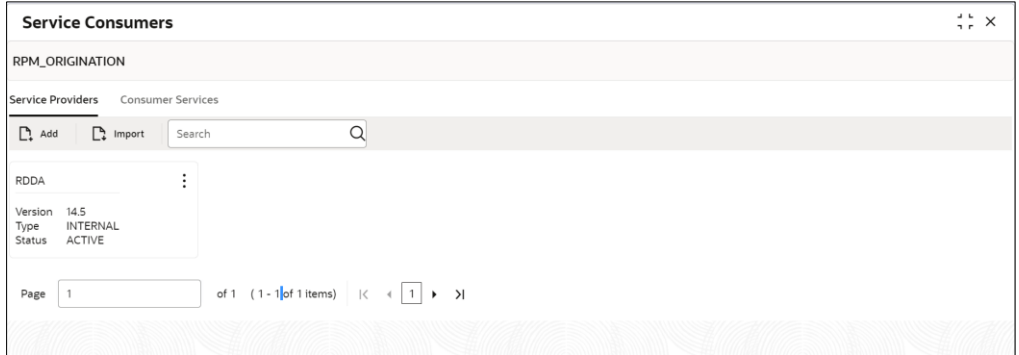

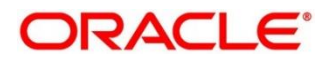

#### **Figure 3: RDDA Implementation**

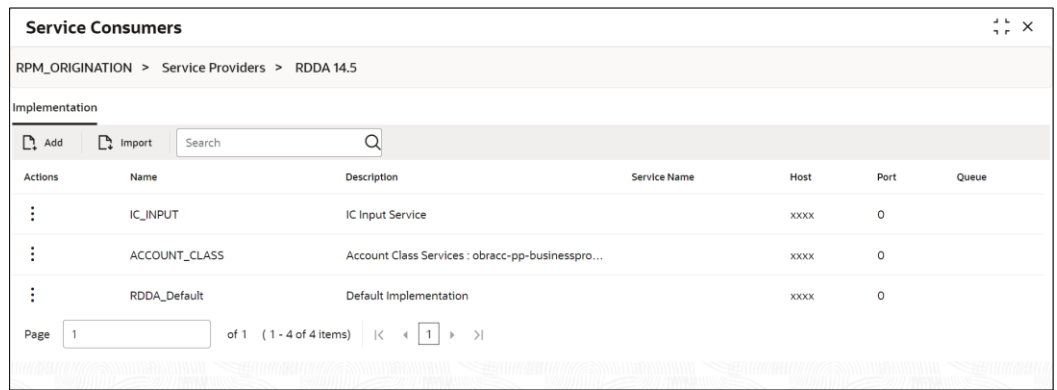

- 5. Click **Edit**.
- 6. Change the host and port as per the OBA installation and save it.

#### **Figure 4: Edit Implementation**

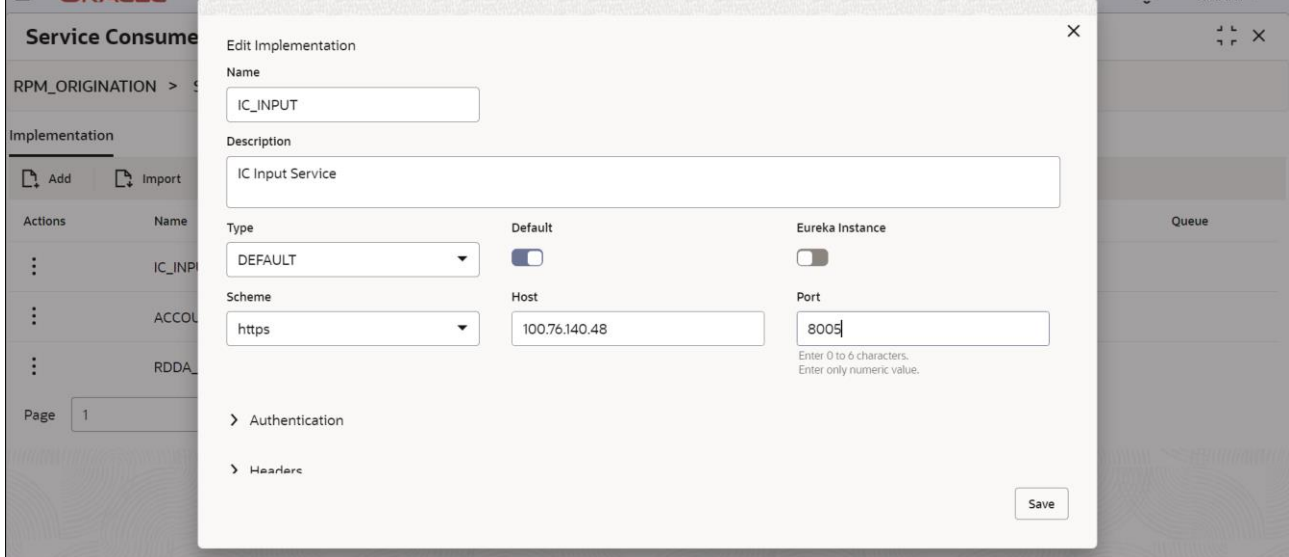

- 7. Repeat the same for all the OBA Service Providers
- 8. The below consumer services will be imported.

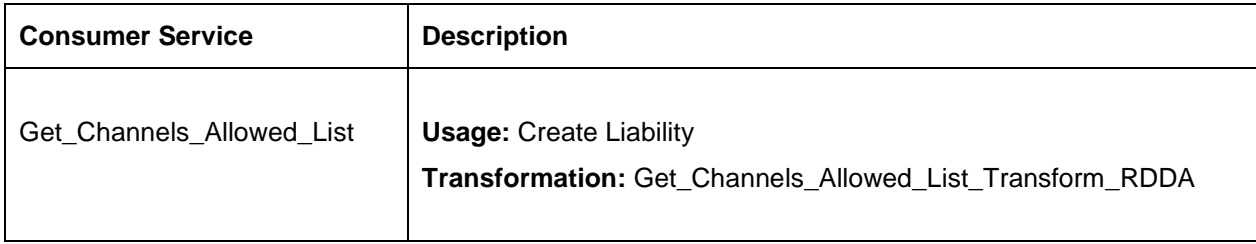

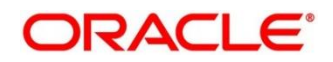

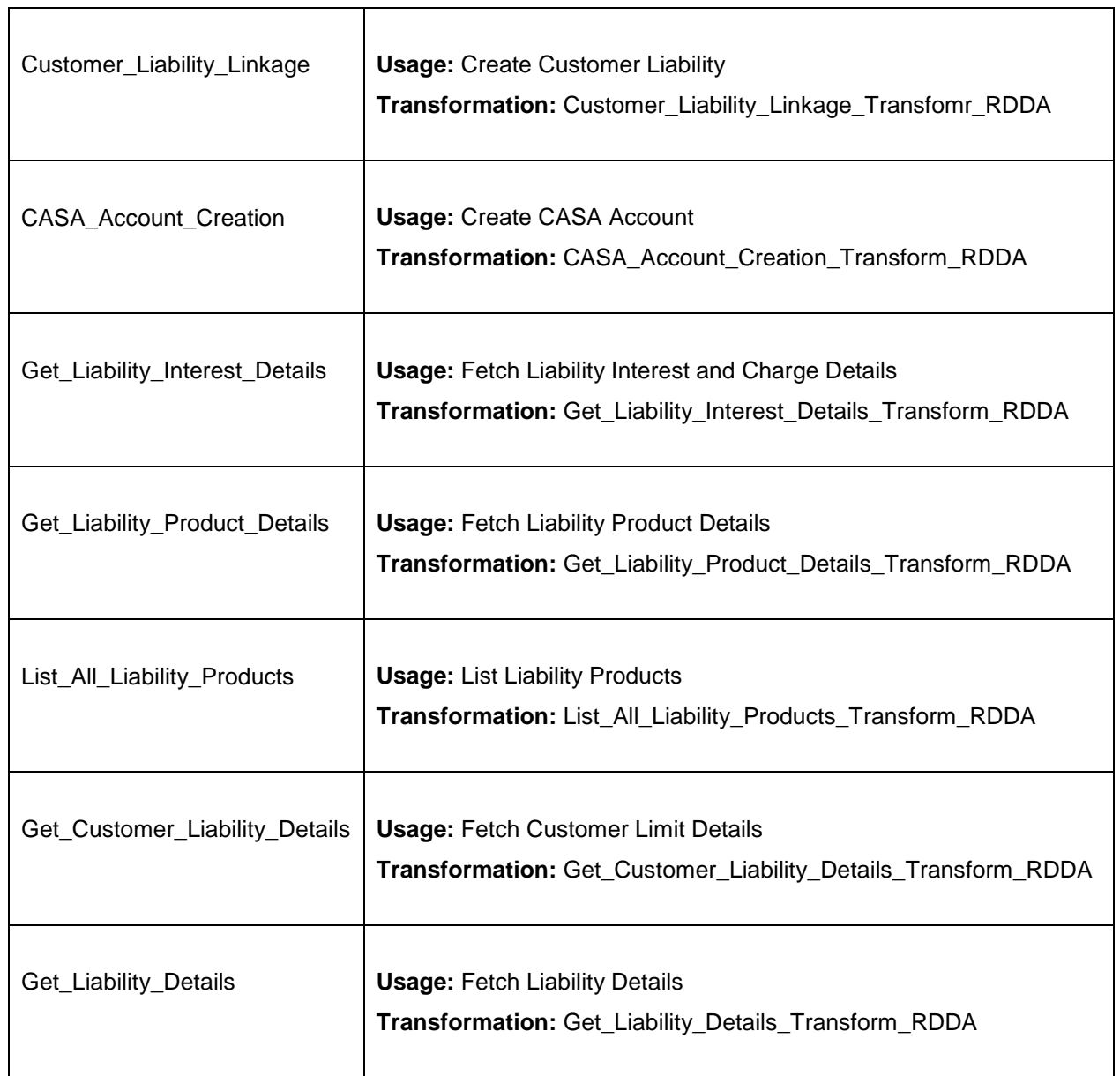

 $\overline{\mathsf{T}}$ 

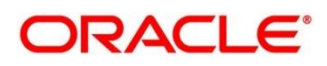

#### <span id="page-9-0"></span>**2.3 Maintenance for Product Processor as environment variable**

- 1. From **Home screen,** click **Core Maintenance**. Under **Core Maintenance**, click **Routing Hub**.
- 2. Under **Routing Hub**, click **Service Consumers.**
- 3. Click **Edit.**

#### **Figure 5:Edit Service Consumer**

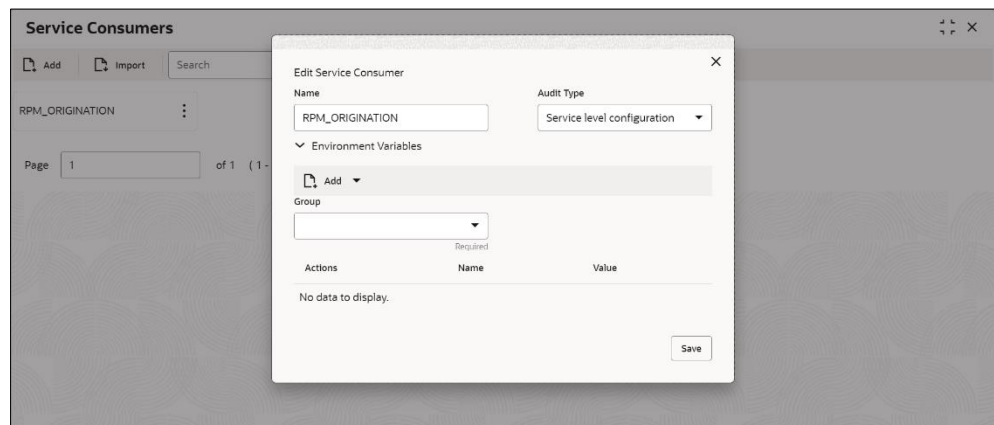

4. Under Environment Variables, add **ASSETS** as new group.

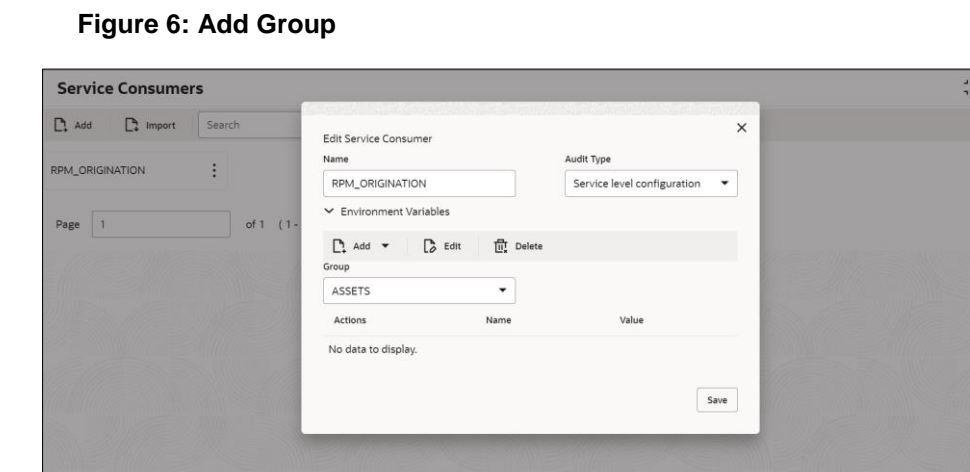

5. Add **PP** as new variable, **OBA** as value and **save** it.

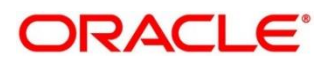

#### **Figure 7: Add Variable**

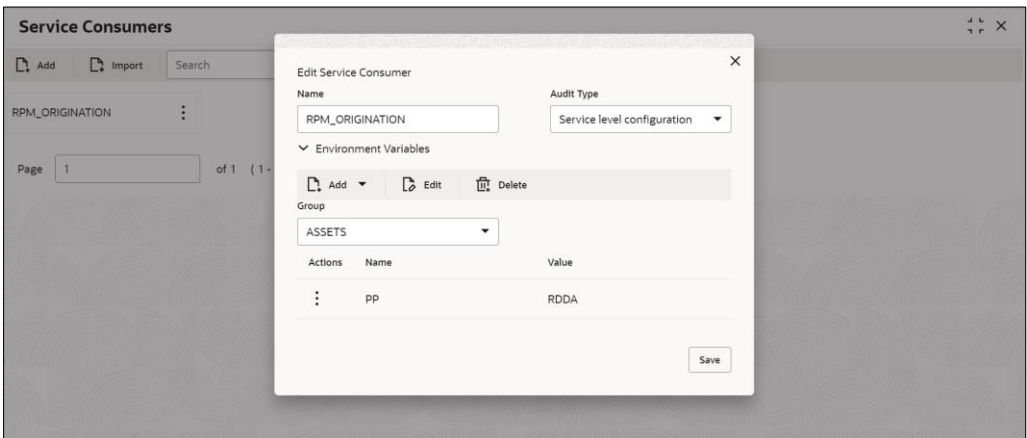

- 6. Click **RPM\_ORIGINATION**.
- 7. Under **RPM\_ORIGINATION**, click **Consumer Services.**
- 8. Follow below steps for all consumer services mentioned in point number 10 of 2.2 section.
	- a. Search **List\_All\_Liability\_Products.**
	- b. Click **Edit.**
	- c. Add **Product\_Processor** as new attribute, add json path and **save** it.

#### **Figure 8: Add Attribute**

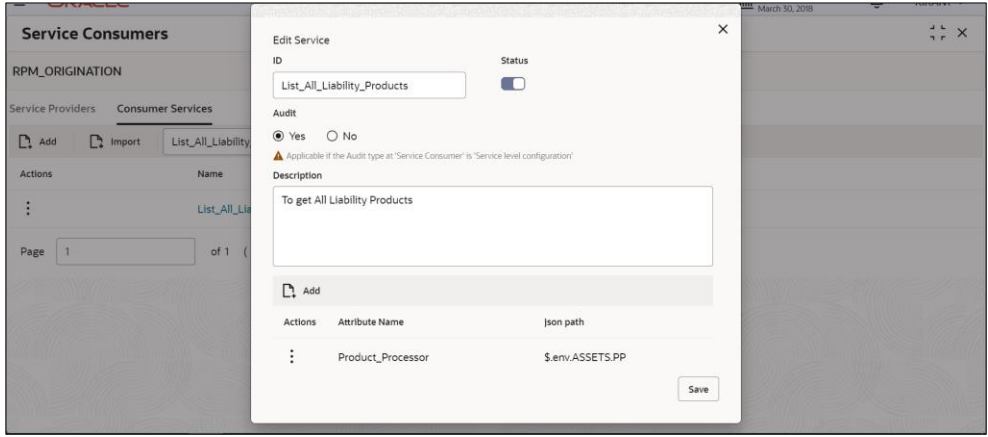

- d. Click on **List\_All\_Liability\_Products** Consumer service.
- e. Click on **Routing**.
- f. Click on **Edit** for List\_All\_Liability\_Products\_Route\_RDDA route.
- g. Click on **Custom Rule**. Click on **Expression Editor**.

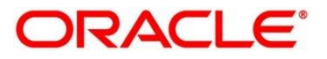

h. Add Product\_Processor as attribute (point 8.c) & "RDDA" as value (point 5). **Save** it.

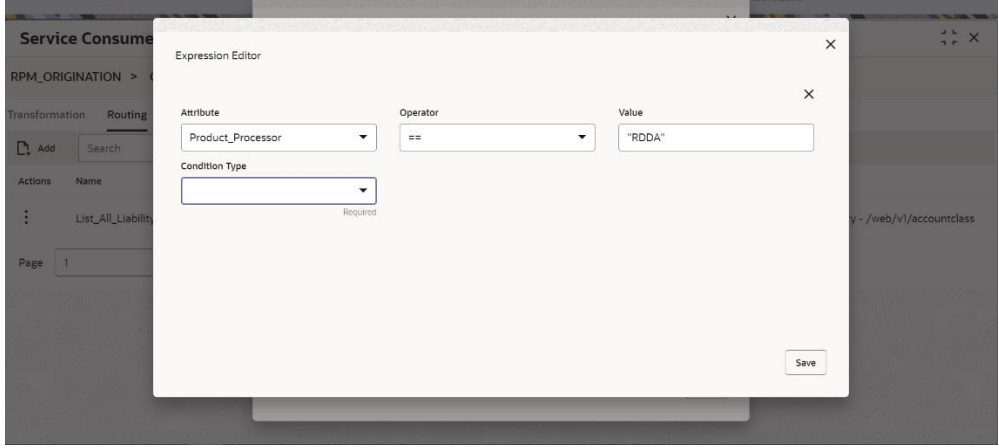

#### **Figure 9: Expression Editor**

#### **Figure 10: Saved Expression**

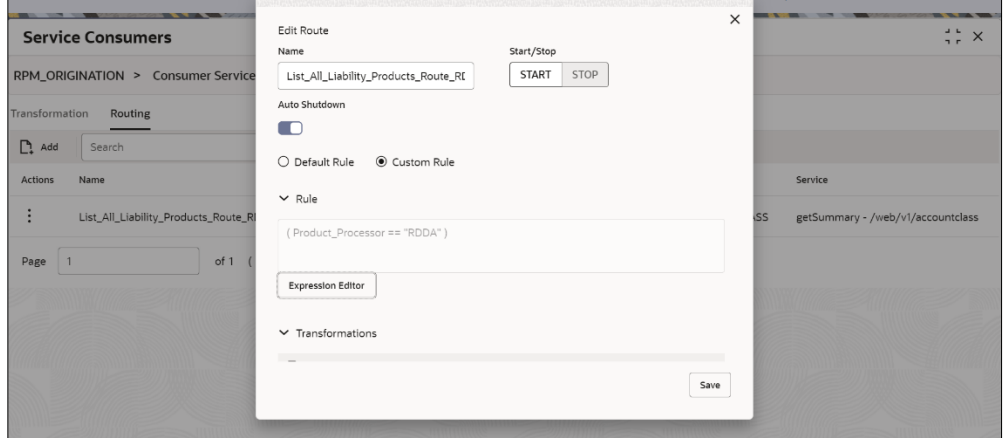

i. **Save** it.

**Figure 11: Saved Route**

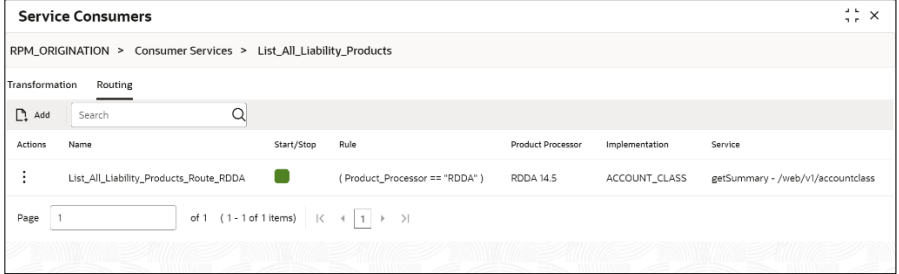

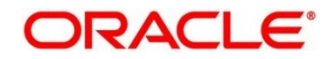